# **Dell Latitude E6540 Informace o instalaci a funkcích**

#### **O varováních**

**VAROVÁNÍ: VAROVÁNÍ upozorňuje na možné poškození majetku a riziko úrazu nebo smrti.**

## **Pohled z přední a zadní strany**

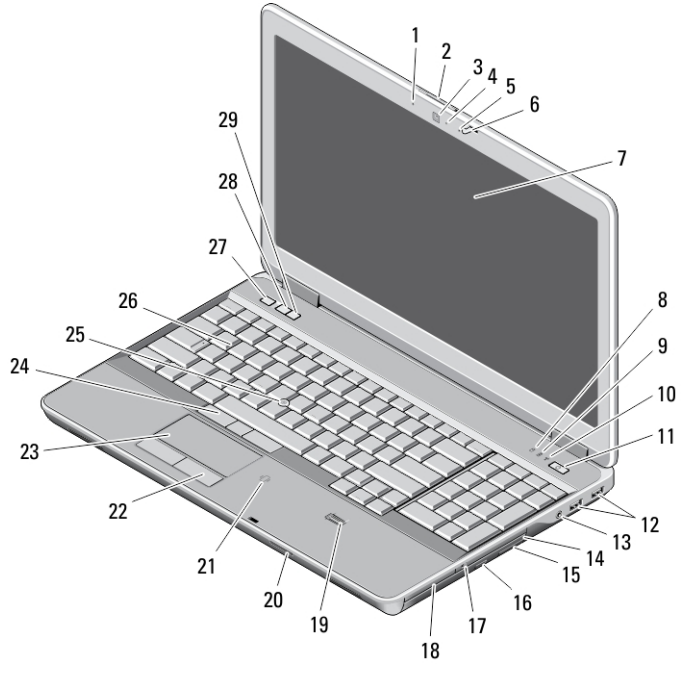

#### **Obrázek 1. Čelní pohled**

- 1. mikrofon
- 2. zajišťovací západka displeje

3. kamera

4. kontrolka stavu kamery

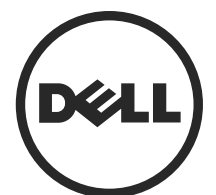

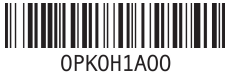

**Regulační model: P29F Regulační typ: P29F001 2013 - 04**

- 5. mikrofon
- 6. západka displeje
- 7. displej
- 8. indikátor činnosti pevného disku
- 9. kontrolka stavu baterie
- 10. kontrolka stavu bezdrátové sítě
- 11. tlačítko napájení
- 12. konektory USB 3.0 (2)
- 13. konektor mikrofonu / zvuku
- 14. optická mechanika
- 15. západka optické mechaniky
- 16. tlačítko vysunutí optické jednotky
- 17. přepínač bezdrátového připojení
- 18. čtečka karet Express Card
- 19. čtečka otisků prstů
- 20. čtečka paměťových karet Secure Digital (SD)
- 21. bezkontaktní čtečka čipových karet
- 22. tlačítka dotykové podložky (2)
- 23. dotyková podložka
- 24. tlačítka joysticku (2)
- 25. joystick
- 26. klávesnice
- 27. tlačítko vypnutí zvuku
- 28. tlačítko snížení hlasitosti
- 29. tlačítko zvýšení hlasitosti

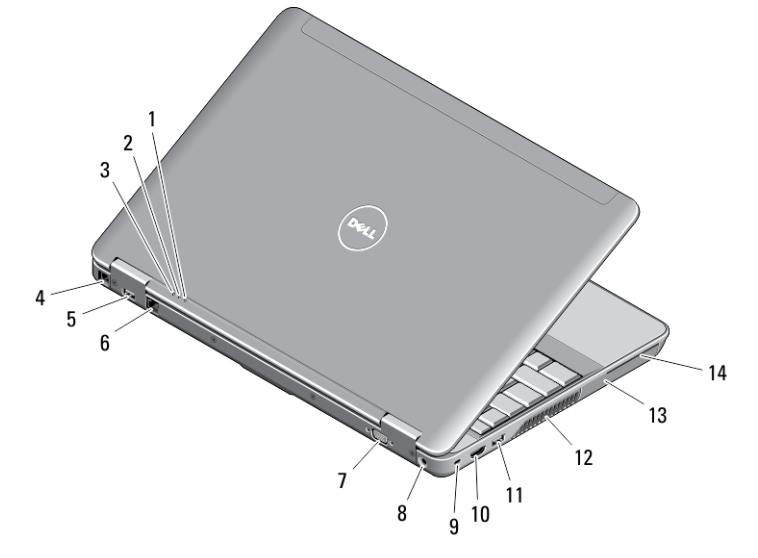

#### **Obrázek 2. Zadní pohled**

- 1. kontrolka napájení
- 2. indikátor činnosti pevného disku
- 3. kontrolka stavu baterie
- 4. konektor modemu
- 5. konektor USB 3.0 s technologií **PowerShare**
- 6. síťový konektor
- 7. konektor VGA
- 8. konektor napájení
- 9. slot bezpečnostního kabelu
- 10. konektor HDMI
- 11. konektor USB 3.0
- 12. větrací otvory
- 13. pevný disk
- 14. slot pro kartu Smart

**VAROVÁNÍ: Nezakrývejte větrací otvory. Dbejte na to, aby se do nich nedostaly**  ∕∖∖ **žádné předměty a aby se v nich neukládal prach. Spuštěný počítač Dell nenechávejte v prostředí s nedostatečným větráním, například v uzavřeném kufříku. Při nedostatečném proudění vzduchu hrozí poškození počítače nebo požár. Počítač zapne při velkém zvýšení teploty ventilátor. Zvuk ventilátoru je normální a neukazuje na problém s ventilátorem ani počítačem.**

### **Spodní pohled**

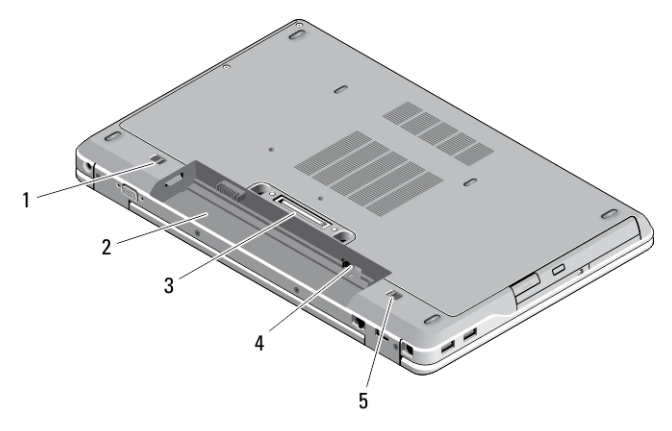

#### **Obrázek 3. Spodní pohled**

- 1. zajišťovací západka baterie (levá)
- 2. přihrádka pro baterii
- 3. konektor dokovací stanice
- 4. Slot pro kartu SIM
- 5. zajišťovací západka baterie (pravá)

### **Rychlé nastavení**

**VAROVÁNÍ: Než začnete provádět jakékoli operace popsané v této části, přečtěte si bezpečnostní pokyny dodané s počítačem. Další informace o vzorových postupech naleznete na adrese www.dell.com/regulatory\_compliance** 

**VAROVÁNÍ: Napájecí adaptér lze připojit k elektrickým zásuvkám kdekoli na světě. Napájecí konektory a prodlužovací kabely se však mohou v jednotlivých zemích lišit. Použitím nekompatibilního kabelu nebo nesprávným připojením kabelu do zásuvky nebo prodlužovacího kabelu můžete poškodit zařízení nebo způsobit požár.**

**VÝSTRAHA: Při odpojování napájecího adaptéru od počítače uchopte konektor, nikoli kabel, a zatáhněte pevně, ale opatrně, aby nedošlo k poškození kabelu. Při balení kabelu napájecího adaptéru se ujistěte, že udržujete takový úhel konektoru na adaptéru, abyste nepoškodili kabel.**

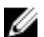

**POZNÁMKA:** Některá zařízení nemusí být součástí balení, pokud jste si je neobjednali.

**1.** Připojte napájecí adaptér ke konektoru napájení počítače a do elektrické zásuvky.

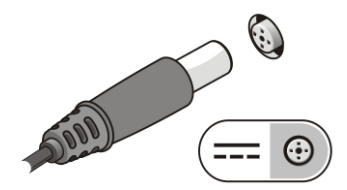

**Obrázek 4. Napájecí adaptér**

**2.** Připojte síťový kabel (volitelný).

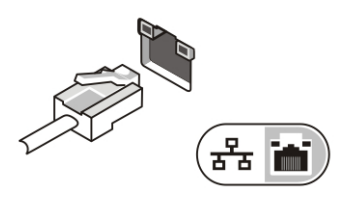

**Obrázek 5. Síťový konektor**

**3.** Připojte zařízení USB, například myš nebo klávesnici (volitelné).

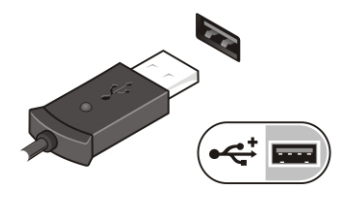

**Obrázek 6. Konektor USB**

**4.** Otevřete displej počítače a stisknutím tlačítka napájení počítač zapněte.

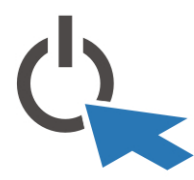

**Obrázek 7. Tlačítko napájení**

Ø

**POZNÁMKA:** Před instalací karet nebo připojením počítače k dokovacímu zařízení nebo jinému externímu zařízení, například k tiskárně, doporučujeme počítač alespoň jednou zapnout a vypnout.

### **Technické údaje**

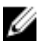

**POZNÁMKA:** Nabízené možnosti se mohou lišit podle oblasti. Následující technické údaje představují pouze zákonem vyžadované minimum dodávané s počítačem. Další informace o konfiguraci počítače získáte kliknutím na tlačítko **Start** → **Nápověda a podpora**. Poté výběrem příslušné možnosti zobrazíte informace o počítači.

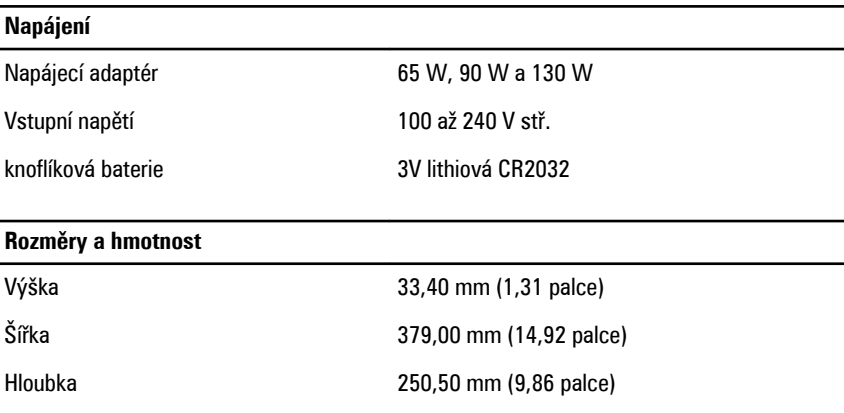

#### **Rozměry a hmotnost**

Hmotnost (s 4článkovou baterií) 2,36 kg (5,21 Iiber)

#### **Životní prostředí**

Provozní teplota  $0 - 35 \degree C$  (32 – 95  $\degree F$ )

### **Information para NOM (únicamente para México)**

K zařízení popsanému v tomto dokumentu se vztahují v souladu s požadavky oficiální mexické normy NOM následující informace:

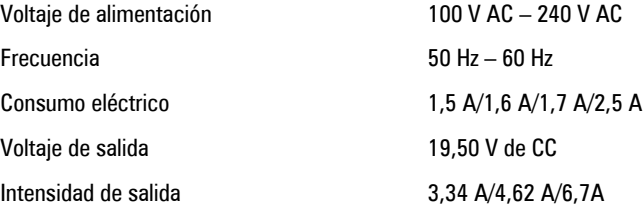

### **Vyhledání dalších informací a zdrojů informací**

Přečtěte si bezpečnostní a regulační dokumenty dodané s počítačem a také webové stránky o souladu s předpisy na adrese **www.dell.com/regulatory\_compliance**, kde najdete další informace o těchto tématech:

- Doporučená bezpečnostní opatření
- Zákonná potvrzení
- Ergonomie

Pokud chcete získat další informace o následujících tématech, přejděte na stránky **www.dell.com**:

- Záruka
- Podmínky (jen USA)
- Licenční smlouva s koncovým uživatelem

Další informace o produktu najdete na adrese **www.dell.com/support/manuals** 

#### **© 2013 Dell Inc.**

Ochranné známky použité v tomto textu: Dell™, logo DELL, Dell Precision™, Precision ON™, ExpressCharge™, Latitude™, Latitude ON™, OptiPlex™, Vostro™ a Wi-Fi Catcher™ jsou ochranné známky společnosti Dell Inc. Intel®, Pentium®, Xeon®, Core™, Atom™, Centrino® a Celeron® jsou registrované ochranné známky nebo ochranné známky společnosti Intel Corporation v USA a v jiných zemích. AMD<sup>®</sup> je registrovaná ochranná známka a AMD Opteron™, AMD Phenom™, AMD Sempron™, AMD Athlon™, ATI Radeon™ a ATI FirePro™ jsou ochranné známky společnosti Advanced Micro Devices, Inc. Microsoft®, Windows®, MS-DOS®, Windows Vista®, tlačítko Start Windows Vista a Office Outlook® jsou buď ochranné známky, nebo registrované ochranné známky společnosti Microsoft Corporation ve Spojených státech a v jiných zemích. Blu-ray Disc™ je ochranná známka společnosti Blu-ray Disc Association (BDA) a pro použití na discích a přehrávačích je používána v rámci licence. Registrovaná slovní ochranná známka Bluetooth® je vlastněná společností Bluetooth® SIG, Inc. a jakékoli použití této známky společností Dell Inc. je založeno na licenci. Wi-Fi® je registrovaná ochranná známka společnosti Wireless Ethernet Compatibility Alliance, Inc.